## UBND TỈNH THÁI BÌNH **SỞ THÔNG TIN VÀ TRUYỀN THÔNG**

## Số:347 /STTTT-TTCNTTTT

V/v hướng dẫn khai báo y tế trên trang tokhaiyte.vn

*Thái Bình, ngày 03 tháng 5 năm 2021*

**CỘNG HOÀ XÃ HỘI CHỦ NGHĨA VIỆT NAM Độc lập - Tự do - Hạnh phúc**

Kính gửi:

- Các cơ quan nhà nước thuộc tỉnh;
- Ủy ban nhân dân các huyện, thành phố;
- Báo Thái Bình, Đài phát thanh và Truyền hình Thái Bình;
- Các doanh nghiệp viễn thông trên địa bàn tỉnh: Viettel, VNPT, Mobifone.

Để tăng cường công tác phòng, chống dịch Covid-19 sau kỳ nghỉ Lễ 30/4 và 01/5, tiếp tục triển khai phòng, chống dịch hiệu quả, chủ động kiểm soát tốt dịch bệnh Covid-19 trên địa bàn tỉnh. Sở Thông tin và Truyền thông hướng dẫn tất cả cán bộ, công chức, viên chức, học sinh, sinh viên, người lao động và người dân khi quay trở lại tỉnh Thái Bình sau kỳ nghỉ Lễ khai báo y tế điện tử như sau:

- (1) Truy cập địa chỉ https://tokhaiyte.vn và chọn mục Khai báo toàn dân
- (2) Nhập Số điện thoại di động cá nhân để nhận được Mã OTP.
- (3) Nhập Mã OTP nhận được qua tin nhắn "IT-antiNCOV".
- (4) Cập nhật các Thông tin khai báo y tế.
- (5) Bấm nút Gửi tờ khai sau khi hoàn thành khai báo

Sau khi hoàn thiện gửi thông tin, hệ thống sẽ tự động trả lại một mã QR-Code cho người dân thực hiện quét mã QR-Code khi đến/đi (Check in/Check out) tại các nơi yêu cầu. Ngoài ra người dân có thể thực hiện khai báo y tế bằng mã QR Code, ứng dụng công nghệ thông tin (theo hướng dẫn chi tiết gửi kèm) hoặc khai báo trực tiếp, gửi tờ khai cho Trạm Y tế địa phương nơi cư trú theo hướng dẫn của Bộ Y tế.

Sở Thông tin và Truyền đề nghị Báo Thái Bình, Đài Phát thanh và Truyền hình Thái Bình, UBND các huyện, thành phố thông tin, tuyên truyền để cán bộ và nhân dân biết, triển khai thực hiện. Đề nghị các doanh nghiệp viễn thông triển khai các kỹ thuật nghiệp vụ nhắn tin tới các công dân trên địa bàn tỉnh Thái Bình việc khai báo y tế điện tử theo quy trình trên./.

## *Nơi nhận:*

- *-* Như trên;
- UBND tỉnh (để báo cáo);
- *-* Lãnh đạo Sở;
- Các đơn vị trực thuộc Sở;
- Phòng VHTT, Đài TT-TH cấp huyện;
- Lưu: VT, TTCNTTTT.

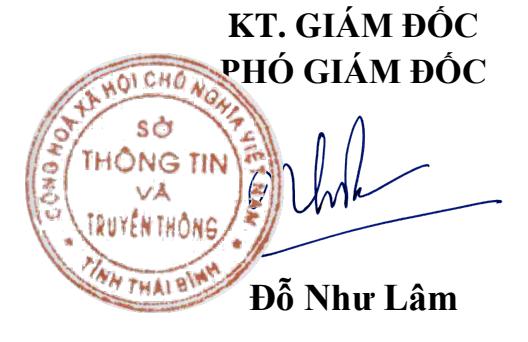

Người dân có thể thực hiện bằng 02 hình thức để có thể "Khai báo y tế"

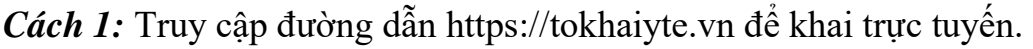

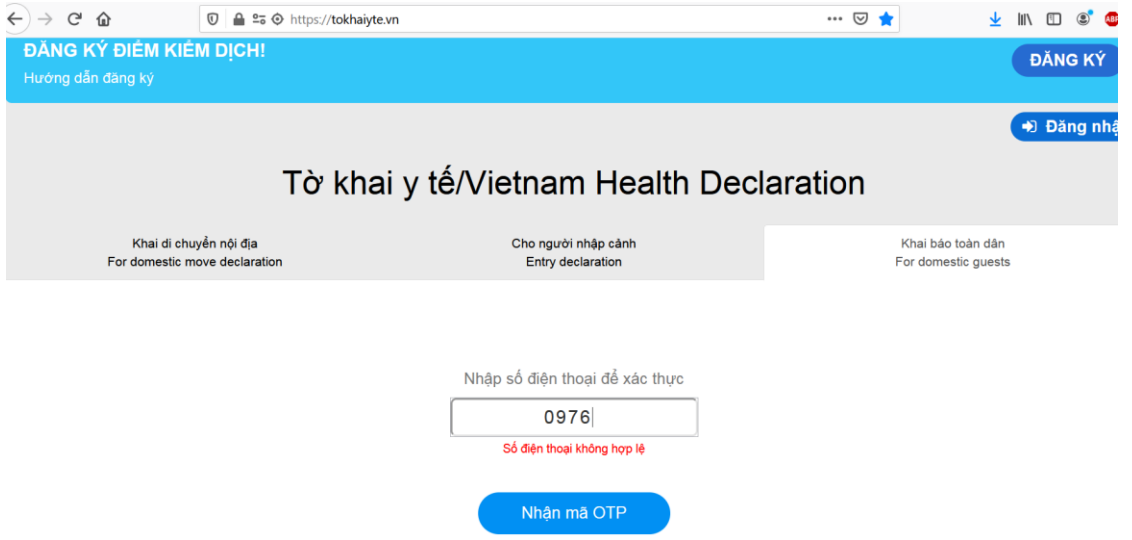

Người dân có thể thực hiện "Khai báo y tế" bằng sử dụng các trình duyệt web như Firefox/ Côc Côc/ Chrome cách truy cập đường dẫn https://tokhaiyte.vn trên máy tính hoặc thiết bị di động có kết nối internet.

*BƯỚC 1:*

- (1)Truy cập địa chỉ [https://tokhaiyte.vn](https://tokhaiyte.vn/)
- (2)Nhập chính xác Số điện thoại di động để nhận được Mã OTP (Mã bảo mật) từ hệ thống.
- (3)Hệ thống gửi lại Mã OTP cho người dân qua tin nhắn "IT-antiNCOV" trên điện thoại.
- (4)Thực hiện nhập Mã OTP để vào hệ thống

*BƯỚC 2:*

Thực hiện cập nhật chính xác các thông tin "HO TÊN/ SỐ CĂN CƯỚC CÔNG DÂN/ NĂM SINH/ GIỚI TÍNH… (Hoặc có Khai hộ người thân)

(!) Lưu ý: Trong trường hợp nhớ Số thẻ bảo hiểm y tế thì người dân có thể thực hiện chọn "Có thẻ bảo hiểm y tế" để nhập thông tin SỐ THỂ và hệ thống tự động cập nhật các thông tin cá nhân.

(5) Tiếp tục thực hiện cập nhật các thông tin khác trên tờ khai để xác nhận gửi thông tin.

(6) Sau khi hoàn thiện gửi thông tin, hệ thống sẽ tự động trả lại một mã QR-Code cho người dân thực hiện quét mã QR-Code khi đến/đi (Check in/Check out) tại các nơi yêu cầu.

*Cách 2*: Truy cập vào chợ ứng dụng Google Play (Android) /App Store (IOS) để tìm và tải ứng dụng các ứng dụng "Vietnam Health Declaration" "Bluzone" "Ncovi" cài đặt ứng dụng trên điện thoại di động.

Người dân có thể thực hiện "Khai báo y tế" trên điện thoại di động bằng cách tải các ứng dụng về máy cá nhân.

*BƯỚC 1*: Truy cập vào chợ ứng dụng Google Play (Android) /App Store (IOS) để tìm và tải các ứng dụng với tên "Vietnam Health Declaration" "Bluzone" "Ncovi" cài đặt ứng dụng trên điện thoại di động.

*BƯỚC 2*: Thực hiện cập nhật chính xác thông tin Số điện thoại di động để nhận Mã xác thực (OTP) và truy cập hệ thống

*BƯỚC 3*: Chọn chức năng "Khai y tế báo y tế" để cập nhật các thông tin cần thiết có yêu cầu dấu (\*) theo mẫu của Bộ y tế ban hành và "Gửi thông tin".

*(!) Lưu ý*: Với phần mềm "Vietnam Health Declaration" có thể nhớ Số thẻ bảo hiểm y tế thì người dân có thể thực hiện chọn "Có thẻ bảo hiểm y tế" để nhập thông tin SỐ THẺ và hệ thống tự động cập nhật các thông tin cá nhân.

*BƯỚC 4*: Sau khi hoàn thiện gửi thông tin, hệ thống sẽ tự động trả lại một mã "QR-CODE" cho người dân có thể sử dụng "Check-in/Check-out y tế" tại các nơi yêu cầu.

(Các thông tin về lịch sử các lần khai sẽ được lưu trong "Tờ khai của tôi").

## **Thực hiện Check-in/Check-out y tế**

Khi đến các địa điểm cần xác nhận ĐẾN VÀ ĐI hay còn gọi là "Check-in/ Check-Out y tế", người dân sử dụng chức năng "Quét QR" trên các hệ thống để khai báo.

Lưu ý: Người dân chỉ phải thực hiện quét mã QR-Code khi đến làm việc "Check in", khi rời cơ quan chỉ cần ấn nút "Check out" trên điện thoại. Nếu không có điện thoại thông minh người dân có thể thực hiện "Khai báo y tế" bằng cách truy cập đường dẫn https://tokhaiyte.vn trên máy tính có kết nối internet.